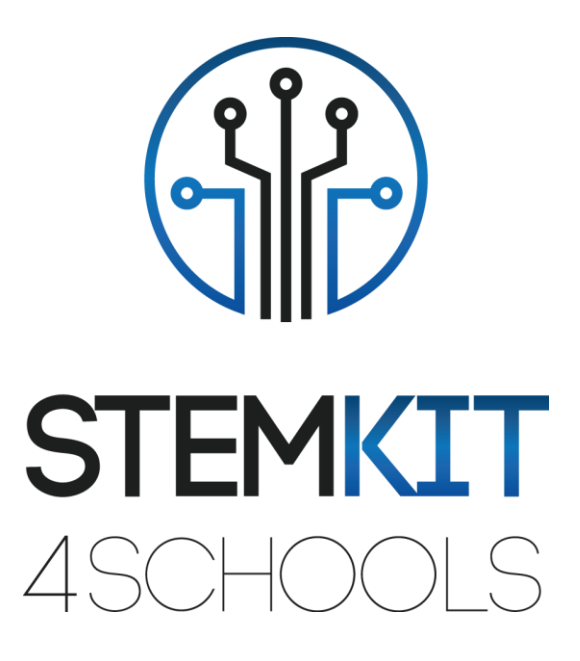

# RASPBERRY PI POUR ASSISTANT À DOMICILE PLAN DE LECON 1

Cofinancé par le programme Erasmus+ de l'Union européenne

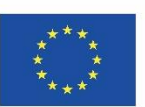

Ce projet a été financé avec le soutien de la Commission européenne. **Cette communication ne reflète que le point de vue de l'auteur et la Commission ne peut être tenue responsable de l'usage qui pourrait être fait des informations qui y sont contenues.**

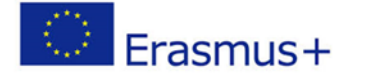

2019-1-FR01-KA201-062281

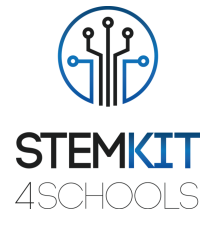

## Table des matières

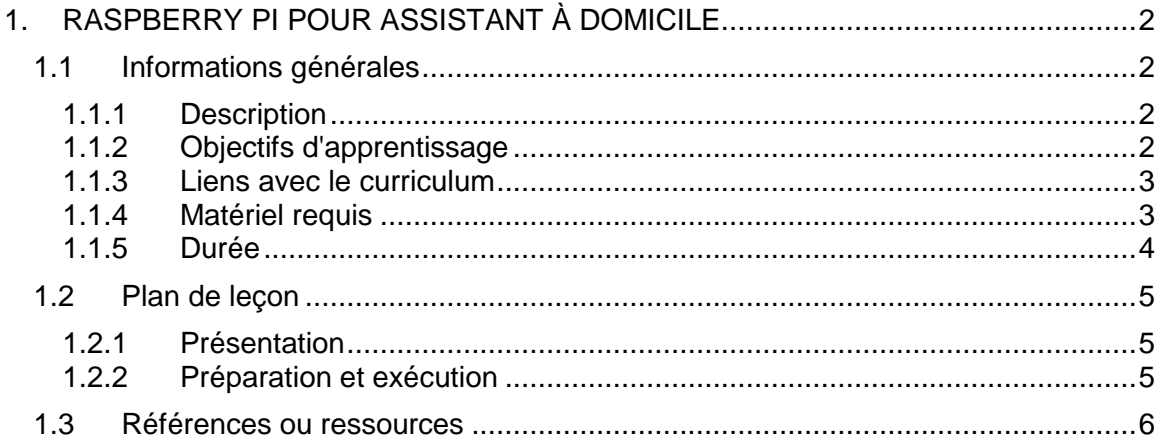

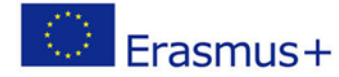

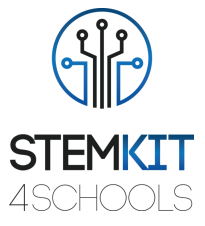

## <span id="page-2-0"></span>1. RASPBERRY PI POUR ASSISTANT À DOMICILE

## <span id="page-2-1"></span>1.1 Informations générales

## <span id="page-2-2"></span>1.1.1 Description

Assistant à domicile

Home Assistant transforme notre STEMKIT Raspberry Pi en un hub domotique ultime. Avec Home Assistant, nous pouvons nous concentrer sur l'intégration des appareils et l'écriture d'automatisations.

Les avantages de l'utilisation de Home Assistant:

- Gratuit et open source
- Optimisé pour les appareils embarqués comme Raspberry Pi
- Domotique 100% locale
- Installation et mises à jour faciles (alimentées par le système d'exploitation Home Assistant et Home Assistant Core)
- Interface Web de gestion intégrée à Home Assistant
- Créez et restaurez facilement des sauvegardes complètes de l'ensemble de votre configuration
- Installez de nombreux modules complémentaires populaires en un seul clic! Par exemple, Google Assistant, chiffrement via Let's Encrypt et DNS dynamique via Duck DNS.
- Communauté active, utile et partageant des modules complémentaires, notamment AppDaemon, Homebridge et InfluxDB.

## <span id="page-2-3"></span>1.1.2 Objectifs d'apprentissage

Les principaux objectifs d'apprentissage de ce plan de cours sont:

- compréhension du concept et du contenu des kits électroniques, pour inciter les étudiants à inventer avec l'électronique et le codage
- concevoir et réaliser une expérience ou une investigation scientifique avec collecte de données, analyse et présentation des résultats, en fournissant des outils pour résoudre les défis technologiques de demain
- se familiariser avec les circuits et les programmes pour interagir avec les broches GPIO de Raspberry Pi, pour inspirer et engager les étudiants avec le codage, la conception et l'ingénierie
- comprendre les structures de base de la programmation, en utilisant l'électronique d'apprentissage

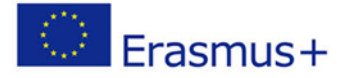

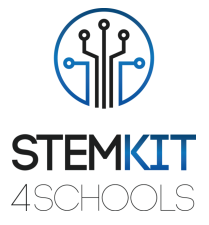

## <span id="page-3-0"></span>1.1.3 Liens avec le curriculum

Les domaines, sous-domaines, sujets / sujets auxquels ce plan de cours peut être lié sont:

- Physique: mouvement, oscillation, ondes, types d'ondes, caractéristiques des ondes, propagation des ondes, son, vitesse des ondes sonores, spectre des ondes sonores
- Science (Physique / Chimie / Biologie / Géologie): méthode scientifique, investigation, expérimentation, analyse et interprétation des résultats
- Informatique / Informatique: unité de traitement et périphériques, interfaces, langage de programmation et structures principales, codage
- Technologie: électronique, matériel et logiciel open source, capteurs, signal numérique, circuits, ordinateurs monocarte
- Maths / Statistiques: tableurs et statistiques de base

## <span id="page-3-1"></span>1.1.4 Matériel requis

Le but: vous faites fonctionner Home Assistant sur un Raspberry Pi, transformant votre Raspberry Pi en un hub domotique ultime. Voici les étapes pour démarrer avec Home Assistant. Il existe d'autres méthodes d'installation alternatives (voir les références). Une fois que vous avez terminé votre installation alternative, vous pouvez continuer à l'étape suivante.

#### MATÉRIEL SUGGÉRÉ

Nous aurons besoin de quelques éléments pour commencer l'installation de Home Assistant. Notre STEMKIT Raspberry Pi Model B + semble un point de départ bien adapté et abordable pour votre parcours domotique.

- STEMKIT Raspberry Pi modèle B +
- Carte Micro SD. Dans l'idéal, choisissez-en une de classe d'application 2 car elles gèrent les petites E / S de manière beaucoup plus cohérente que les cartes non optimisées pour héberger des applications. Une carte de 32 Go ou plus est recommandée.
- Lecteur de carte SD. Cela fait déjà partie de la plupart des ordinateurs portables, mais vous pouvez acheter un adaptateur USB autonome si vous n'en avez pas. Peu importe la marque, choisissez simplement la moins chère.
- Câble Ethernet. Home Assistant peut fonctionner avec le Wi-Fi, mais une connexion Ethernet serait plus fiable.

#### LOGICIELS REQUIS

Téléchargez et extrayez l'image de Home Assistant pour votre appareil Téléchargez balenaEtcher pour écrire l'image sur une carte SD <https://www.balena.io/etcher/>

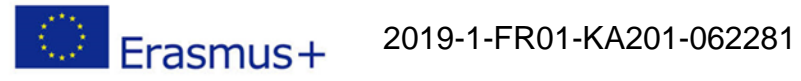

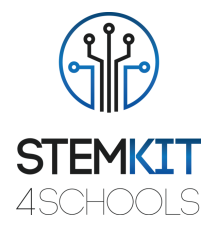

## <span id="page-4-0"></span>1.1.5 Durée

La durée de ce plan de cours est estimée à environ deux heures de cours.

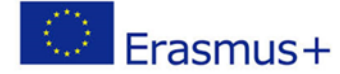

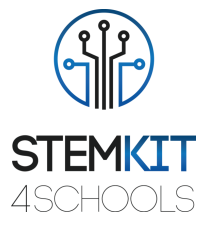

## <span id="page-5-0"></span>1.2 Plan de leçon

Le plan de leçon est divisé en quatre phases, qui sont l'introduction, la préparation, l'investigation et la conclusion. En guise de suivi, il y a aussi un exercice facultatif à la fin.

## <span id="page-5-1"></span>1.2.1 Présentation

Home Assistant a 2 ans environ. L'Internet des objets ainsi que de nombreux nouveaux appareils et services sont désormais impliqués. Par exemple: l'introduction d'assistants vocaux comme Google Home et de nouvelles normes comme Apple HomeKit.

L'objectif est de voir si nous pourrions proposer une solution qui simplifie la mise à jour pour nos utilisateurs. Une solution qui peut être flashée dans le Raspberry Pi et qui serait toujours locale en premier et respecterait la vie privée de l'utilisateur.

Hass.io est un système d'exploitation basé sur ResinOS et Docker. Hass.io se chargera de l'installation et de la mise à jour de Home Assistant, est géré à partir de l'interface utilisateur de Home Assistant, permet de prendre / restaurer des instantanés de votre configuration et peut facilement être étendu à l'aide des modules complémentaires Hass.io.

## <span id="page-5-2"></span>1.2.2 Préparation et exécution

Voici la phase de préparation

#### INSTALLATION

1) Insérez la carte SD dans votre lecteur de carte.

2) Ouvrez balenaEtcher, sélectionnez l'image Home Assistant et flashez-la sur la carte SD.

3) Démontez la carte SD et retirez-la de votre lecteur de carte.

4) Suivez cette étape si vous souhaitez configurer le Wi-Fi ou une adresse IP statique (cette étape nécessite une clé USB). Sinon, passez à l'étape 5.

• Formatez une clé USB en FAT32 avec le nom de volume CONFIG.

• Créez un dossier nommé network à la racine de la clé USB nouvellement formatée.

• Dans ce dossier, créez un fichier nommé my-network sans extension de fichier.

• Copiez l'un des exemples dans le fichier my-network et ajustez en conséquence.

• Branchez la clé USB sur le Raspberry Pi.

5) Insérez la carte SD dans votre Raspberry Pi. Si vous comptez utiliser un câble Ethernet, connectez-le également.

6) Connectez votre alimentation au Raspberry Pi.

7) Le Raspberry Pi va maintenant démarrer, se connecter à Internet et télécharger la dernière version de Home Assistant. Cela prendra environ 20 minutes.

8) Home Assistant sera disponible sur http: //homeassistant.local: 8123. Si vous utilisez une ancienne version de Windows ou avez une configuration réseau plus stricte.

9) Si vous avez utilisé une clé USB pour configurer le réseau, vous pouvez maintenant la retirer.

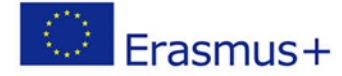

2019-1-FR01-KA201-062281

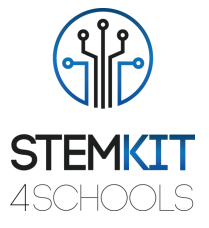

**CONFIGURATION** 

Le plus dur est fait.

Avec Home Assistant installé, il est temps de le configurer. Ici, vous allez créer le compte propriétaire de Home Assistant. Ce compte sera un administrateur et pourra toujours tout changer. Entrez un nom, un nom d'utilisateur, un mot de passe et cliquez sur «créer un compte».

## <span id="page-6-0"></span>1.3 Références ou ressources

<https://www.home-assistant.io/hassio/> <https://drzzs.com/homeassistant-101/>